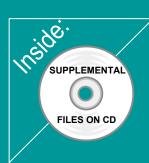

# Revit Architecture 2011 Basics:

# from the Ground Up

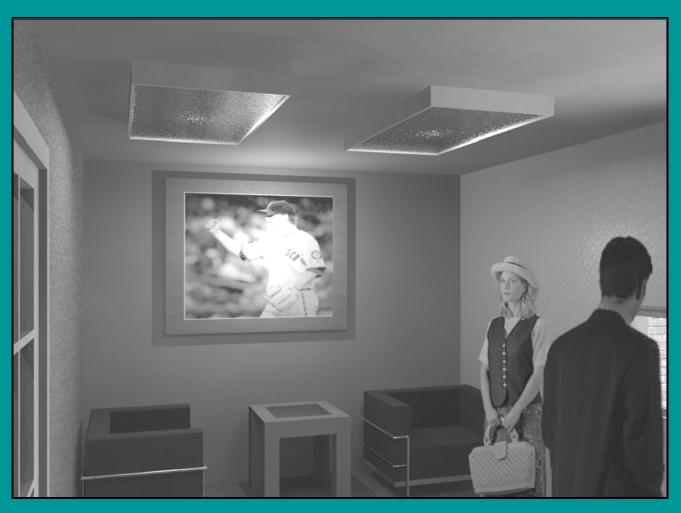

# **Elise Moss**

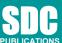

Schroff Development Corporation www.SDCpublications.com

Better Textbooks. Lower Prices.

## TABLE OF CONTENTS

| Preface                                          | i     |
|--------------------------------------------------|-------|
| Acknowledgements                                 | i     |
| Table of Contents                                | ii    |
| Lesson 1<br>The Revit Interface<br>Exercise 1-1  |       |
| Using the Steering Wheel & ViewCube              | 1-7   |
| Exercise 1-2<br>Using Scale                      | 1-10  |
| Exercise 1-3<br>Working with Groups              | 1-13  |
| Exercise 1-4<br>Using Align & Move               | 1-18  |
| Exercise 1-5<br>Setting File Locations           | 1-37  |
| Exercise 1-6<br>Setting Up Phases                | 1-38  |
| Quiz 1                                           | Q 1-1 |
| Lesson 2                                         | ~     |
| Mass Elements                                    |       |
| Exercise 2-1<br>Adding a Level                   | 2-2   |
| Exercise 2-2                                     | 2-5   |
| Adding Mass Elements<br>Exercise 2-3             | 2-3   |
| Modifying Mass Elements<br>Exercise 2-4          | 2-8   |
| Creating Wall By Face                            | 2-15  |
| Exercise 2-5<br>Adding Doors and Windows         | 2-19  |
| Additional Projects                              | P2-1  |
| Quiz 2                                           | Q 2-1 |
| Lesson 3<br>Floor Plans<br>Exercise 3-1          |       |
| Placing a Grid                                   | 3-2   |
| Exercise 3-2<br>Placing Walls                    | 3-6   |
| Exercise 3-3<br>Converting an AutoCAD Floor plan | 3-14  |

| 3-20  |
|-------|
|       |
| 3-28  |
|       |
| 3-30  |
| 2.26  |
| 3-36  |
| 3-39  |
| 5-57  |
| 3-45  |
|       |
| 3-50  |
|       |
| 3-54  |
| 2.50  |
| 3-56  |
| 3-59  |
| 5-57  |
| 3-62  |
|       |
| 3-63  |
|       |
| 3-70  |
| 2.76  |
| 3-76  |
| 2 70  |
| 3-79  |
| 3-83  |
| 5-05  |
| 3-88  |
|       |
| 3-92  |
| D 2 1 |
| P 3-1 |
| Q 3-1 |
| -     |
|       |
|       |
| 4 1   |
| 4-1   |
| 4 7   |
| 4-7   |
| 4.0   |
| 4-9   |
|       |

| 4-11  |
|-------|
|       |
|       |
| 4-12  |
| 4-16  |
|       |
| P 4-1 |
| Q 4-1 |
|       |
|       |
| 5-1   |
| 5-1   |
| 5-7   |
| 5-15  |
| 5-15  |
| 5-19  |
| 5-23  |
| 5-25  |
| 5-28  |
| 5-32  |
| 5-52  |
| 5-42  |
| 5-43  |
|       |
| P 5-1 |
| Q 5-1 |
|       |
|       |
| 6-1   |
| 0-1   |
| 6-5   |
| 6-10  |
| 0 10  |
| 6-13  |
| Q 6-1 |
|       |

# Lesson 7 Elevations & Plans

| Exercise 7-1                                               |       |
|------------------------------------------------------------|-------|
| Creating Elevation Documents                               | 7-1   |
| Exercise 7-2<br>Using Line Work                            | 7-3   |
| Exercise 7-3                                               | 15    |
| Creating a Section View                                    | 7-5   |
| Exercise 7-4                                               | 7-8   |
| Adding Keynotes<br>Exercise 7-5                            | /-0   |
| Adding Window Tags                                         | 7-13  |
| Exercise 7-6                                               | 7.14  |
| Changing Window Tags from Type to Instance<br>Exercise 7-7 | 7-14  |
| Creating a Plan Region View                                | 7-17  |
| Exercise 7-8                                               |       |
| Creating a Detail View                                     | 7-20  |
| Exercise 7-9<br>Using a Matchline                          | 7-26  |
| C C                                                        |       |
| Additional Projects                                        | P 7-1 |
| Quiz 7                                                     | Q 7-1 |
| Lesson 8                                                   |       |
| Rendering                                                  |       |
| Exercise 8-1                                               | 8-1   |
| Adding Scenery<br>Exercise 8-2                             | 8-1   |
| Defining Camera Views                                      | 8-8   |
| Exercise 8-3                                               | 0.10  |
| Assigning Settings<br>Exercise 8-4                         | 8-10  |
| Interior Scenes                                            | 8-12  |
| Exercise 8-5                                               |       |
| Placing a Rendering on a Sheet<br>Exercise 8-6             | 8-23  |
| Placing a Path for a Walkthrough                           | 8-26  |
| Exercise 8-7                                               |       |
| Playing the Walkthrough                                    | 8-28  |
| Exercise 8-8<br>Editing the Walkthrough Path               | 8-29  |
| Exercise 8-9                                               | 0 2)  |
| Creating an Animation                                      | 8-30  |
| Exercise 8-10<br>Walking Up Stairs                         | 8-32  |
| Additional Projects                                        | P 8-1 |
| -                                                          |       |
| Quiz 8                                                     | Q 8-1 |

### Lesson 9 Customizing Revit

| Exercise 9-1                  |      |
|-------------------------------|------|
| Creating an Annotation Symbol | 9-1  |
| Exercise 9-2                  |      |
| Creating a Title block        | 9-6  |
| Exercise 9-3                  |      |
| Creating a Line Style         | 9-18 |
| Exercise 9-4                  |      |
| Defining Keyboard Shortcuts   | 9-20 |
| Exercise 9-5                  |      |
| Creating a Furniture Family   | 9-23 |
| Exercise 9-6                  |      |
| Modifying a Family            | 9-42 |

### **Revit Hot Keys**

### About the Author